## 1 Objectif

Un cas d'étude pour montrer les pistes d'optimisation d'un programme sous Python. Outils de débogage, d'analyse et de profilage de code sous l'éditeur SPYDER. Programmation de la procédure ''leave-one-out'' pour l'évaluation des modèles en analyse prédictive**.**

J'avais écrit récemment un document à propos de l'optimisation des programmes sous R (''[Programmer efficacement sous R](http://tutoriels-data-mining.blogspot.com/2019/02/programmer-efficacement-sous-r.html)'', février 2019). Dans ce tutoriel, nous étudierons cette fois-ci comment déboguer, analyse et optimiser du code en Python, via l'EDI (Environnement de Développement Intégré) [SPYDER](https://docs.spyder-ide.org/) livré avec la distribution [ANACONDA](https://www.anaconda.com/distribution/).

D'autres environnements de développements existent pour Python (''[Here are the most popular](https://www.kdnuggets.com/2018/12/most-popular-python-ide-editor.html)  [Python IDEs / Editors](https://www.kdnuggets.com/2018/12/most-popular-python-ide-editor.html)'', KDnuggets, Décembre 2018) mais, pour ma part, SPYDER me convient très bien au jour le jour. Je le conseille souvent à mes étudiants, en partie à cause de sa similitude avec RStudio. L'interface leur étant familière, le passage d'un langage à l'autre est moins abrupt.

Tout comme pour R, nous prétexterons de l'implémentation du [leave-one-out](http://tutoriels-data-mining.blogspot.com/2015/02/validation-croisee-bootstrap-diapos.html) (LOOCV – Leave-One-Out Cross-Validation) en modélisation prédictive (analyse discriminante linéaire) pour explorer les fonctionnalités proposées par SPYDER.

## 2 Procédure ''leave-one-out''

Le ''leave-one-out'' (**LOOCV**, leave-one-out cross-validation) est une procédure de rééchantillonnage qui permet d'estimer les performances prédictives d'un modèle élaboré sur un dataset de taille n. Cette technique est un cas particulier de la [validation croisée](http://tutoriels-data-mining.blogspot.com/2015/02/validation-croisee-bootstrap-diapos.html), qui s'impose lorsque nous disposons d'une base de données de taille réduite et qu'il n'est pas réaliste de la subdiviser en échantillons d'apprentissage et de test.

L'algorithme est le suivant :

 $v =$  vecteur des prédictions

### Pour i allant de 1 à n (taille de la base de données)

Construire le modèle sur toutes les observations sauf le n°i (n-1 observations)

Prédire sur l'individu n°i, collecter la valeur dans v

Croiser l'attribut cible et le vecteur des prédictions v

En déduire la proportion de mauvaises prédictions, il s'agit du taux d'erreur en LOOCV

On va construire n fois un modèle prédictif, mieux vaut avoir une bonne machine et/ou savoir programmer astucieusement. C'est ce que nous allons essayer de faire dans ce tutoriel, en nous aidant des outils de profiling.

Nous utiliserons l'analyse discriminante ([LinearDiscriminantAnalysis](https://scikit-learn.org/stable/modules/generated/sklearn.discriminant_analysis.LinearDiscriminantAnalysis.html) du package ''scikit-learn'') en guise d'algorithme de machine learning. L'information n'est pas anodine. En effet, elle est stable (faible variance), peu propice au surapprentissage, l'utilisation de la LOOCV pour mesurer l'erreur en généralisation se justifie pleinement dans son contexte. C'est un peu moins vrai lorsque nous avons affaire à des algorithmes qui ont tendance à trop coller aux données.

## 3 Données

Nous utilisons une variante de la base ''[waveform](http://archive.ics.uci.edu/ml/datasets/waveform+database+generator+(version+1))'' avec 1000 observations. La variable cible ''onde'' est à 3 modalités, nous disposons de 21 descripteurs (V1…V21). De fait, nous aurons à réaliser n = 1000 cycles d'apprentissage sur (n – 1) = 999 observations durant la LOOCV. Il faut espérer que la classe [LinearDiscriminantAnalysis](https://scikit-learn.org/stable/modules/generated/sklearn.discriminant_analysis.LinearDiscriminantAnalysis.html) de 'scikit-learn'' soit programmée efficacement, sinon nous risquons d'attendre un moment devant notre PC.

Voici le code pour importer et vérifier l'intégrité des données.

```
#changement de répertoire
import os
os.chdir("... votre dossier ...")
#chargement des données
import pandas
wave = pandas.read_csv("wave1000.txt", sep="\t", header=0)
print(wave.info())
<class 'pandas.core.frame.DataFrame'>
RangeIndex: 1000 entries, 0 to 999
Data columns (total 22 columns):
onde 1000 non-null object
V01 1000 non-null float64
V02 1000 non-null float64
V03 1000 non-null float64
V04 1000 non-null float64
V05 1000 non-null float64
V06 1000 non-null float64
V07 1000 non-null float64
V08 1000 non-null float64
V09 1000 non-null float64
V10 1000 non-null float64
V11 1000 non-null float64
```
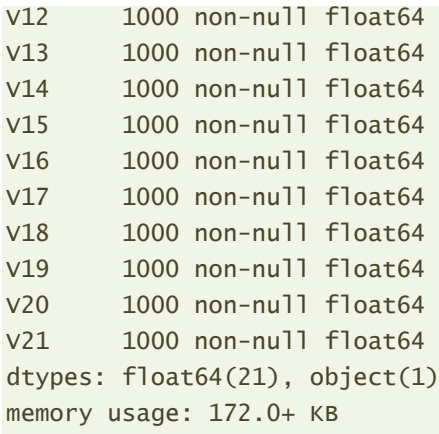

## 4 Première version du leave-one-out en Python

#### **4.1 Implémentation et mesure du temps d'exécution**

Plusieurs éléments sont nécessaires pour implémenter la LOOCV. Détaillons-les.

**Compteur de durée**. Tout d'abord, pour mettre en place un compteur de durée d'exécution, nous récupérons la valeur courante de l'horloge de la machine (en durée de secondes depuis [la date](https://docs.python.org/3.7/library/time.html)  [d'initialisation du compteur](https://docs.python.org/3.7/library/time.html)).

```
#pour mesurer le temps
import time
debut = time.time()
```
**Vecteur de prédiction**. Pour les collecter les prédictions sur les i ème individus successifs de la LOOCV, nous initialisons un vecteur vide.

```
#vecteur de prédiction
import numpy
prediction = numpy.array([], dtype='object')
```
**Outil pour la LOOCV**. Pour définir les sous-échantillons de la LOOCV à chaque itération, nous instancions un objet de la classe [LeaveOneOut](https://scikit-learn.org/stable/modules/generated/sklearn.model_selection.LeaveOneOut.html) de "scikit-learn". Elle se chargera de produire les indices des individus concernés par l'apprentissage et la prédiction au moment voulu.

```
#classe pour leave one out
from sklearn.model_selection import LeaveOneOut
loo = LeaveOneOut()
```
**Classe pour la modélisation**. Enfin, nous importons la classe [LinearDiscriminantAnalysis](https://scikit-learn.org/stable/modules/generated/sklearn.discriminant_analysis.LinearDiscriminantAnalysis.html) de ''scikitlearn'' pour la modélisation à l'aide l'analyse discriminante. Nous nous appuierons sur les paramètres par défaut de l'implémentation proposée (version **0.20.3** de sklearn).

```
Tanagra Data Mining
```

```
#algo. pour modélisation
from sklearn.discriminant analysis import LinearDiscriminantAnalysis
```
**Boucle de calcul de la LOOCV**. Voici la boucle de calcul de la LOOCV.

```
#itérer sur les observations en apprentissage et en test
for train_index, test_index in loo.split(wave.iloc[:,1:]):
     #instancier l'algo
     lda = LinearDiscriminantAnalysis()
     #modéliser
    lda.fit(X=wave.iloc[train_index,1:], y=wave.iloc[train_index,0])
     #prédire
    p = \text{lda.predict}(X=wave.iloc[\text{test}\text{index},1:]) #ajouter dans les résultats
     prediction = numpy.append(prediction, p)
```
### Nous distinguons :

- − La boucle *for* qui itère sur les index des observations en apprentissage (train\_index, une liste avec 999 valeurs) et en test (test\_index, une liste avec une seule valeur) fournis par *loo.split()*.
- − Puis, à chaque itération, nous créons une instance de l'analyse discriminante en faisant appel au constructeur de *LinearDiscriminantAnalysis()*.
- − Les coefficients de l'analyse discriminante sont calculés à l'aide de la fonction *fit()* appliquée au données d'apprentissage c.-à-d. au data.frame indexé par les individus appartenant à l'échantillon d'apprentissage.
- − Nous effectuons la prédiction sur l'unique observation en test avec *predict()*.
- − Enfin, nous récupérons cette prédiction en l'ajoutant *append()* dans le vecteur que nous avions préparé à cet effet plus haut.

L'opération la plus coûteuse est la phase de modélisation à partir de données avec *fit()* qui sera répétée n = 1000 fois et, malheureusement, il n'est pas possible de jouer dessus, sauf à modifier les paramètres de l'instance lors de son initialisation (lors de l'appel du constructeur). Mais ceci est un autre sujet qui dépasse le cadre de l'optimisation du programme Python puisque nous touchons aux propriétés mêmes de l'algorithme d'apprentissage.

**Calcul du taux de reconnaissance**. Nous calculons le taux de succès en faisant appel à la fonction *accuracy\_score()* de ''scikit-learn''.

```
#afficher le taux de bonnes prédictions
from sklearn.metrics import accuracy score
print('Acc. score = ' + str(accuracy score(wave.onde, prediction)))
```
**Durée de calcul**. Enfin, nous calculons le temps de traitements en faisant de nouveau appel à time(). Nous déduisons la durée via l'écart avec la valeur obtenue lors de l'appel précédent.

```
#time à la fin
fin = time.time()
```
### *#durée d'exécution* print('Duree = '+str(fin-debut)+ ' sec.')

Pour cette première version de notre implémentation, la durée d'exécution de la validation croisée est d'approximativement **7.25 secondes**. Je dis bien approximativement parce que nous obtenons une valeur légèrement différente à chaque lancement du programme.

#### **4.2 Analyse statique du code**

''Est-ce que mon programme est bien écrit ?'' est une interrogation qui taraude toujours tout bon programmeur. SPYDER propose un analyseur de code. Nous y avons accès via le menu SOURCE / DEMARRER L'ANALYSE DE CODE STATIQUE.

```
Spyder (Python 3.7)
                                                                                                                                                                                                                       \Box\timesFichier Édition Recherche Source Exécution Déboguer Consoles Projets Outils Affichage
                                                                                                               Aide
 \Box \triangleright \boxdot \triangleright \boxdot \trianglerightConvertir les caractères de fin de ligne
                                                                                                                  A dataset_for_soft_dev_and_comparison\efficien_python_programming
                                                                                                                                                                                                                       ◡⊫ ਨ
                                      Afficher les espaces
Éditeur - D:\DataMining\Databases_
                                                                                                                  Analyse de code statique
                                                                                                                                                                                                                                a x
                                      Supprimer les espaces en fin de ligne
                                                                                                                  Jataset_for_soft_dev_and_comparison\efficien_python_programming\lvo - v1.py \longrightarrow > Analyser
                                                                                                                                                                                                                          \blacksquare Arrête
\Box Ivo - v1.py \Box Ivo - v2.p
                                     Corriger l'indentation
    1# -*- coding: utf
                                                                                                                  Évaluation globale : 0.00/10 (analyse précédente : 0.00/10)
                                                                                                                                                                                         16 Apr 2019 21:48
                                                                                                                                                                                                                            \Box Sortie
                                Afficher la liste des tâches
      #changement de ré<br>
Exercités des déchangements<br>
Afficher la liste des avertissements/erreurs<br>
Afficher la liste des avertissements/erreurs
                                                                                                                  Résultats pour D:\DataMining\Databases for mining\dataset for soft dev and comparison\efficien python progr
    4 import \alphas
                                                                                                                   \vee \bullet Convention (20 messages)
      os.chdir("D:/Data Avertissement suivant
                                                                                                                          → [C0301] 5: : Line too long (110/100)
      #chargement des d
                                     Avertissement précédent
                                                                                                                          > IC0326128: : Exactly one space required after comma
    7 #chargement des d<br>8 import pandas<br>9 wave = pandas .rea <br>9 wave = pandas .rea <br>9 wave = pandas .rea <br>9 wave = pandas .rea <br>9 wave = pandas .rea <br>9 wave = pandas .rea <br>9 wave = pandas .rea <br>9 wave = pandas .rea <br>9 wave = p
                                                                                      Ctrl+Alt+Mai+Gauche
                                                                                                                         → [C0326] 32 : : Exactly one space required after comma
   10 #print (wave.info(\frac{1}{2} Position suivante du curseur
                                                                                                                         \blacktriangleright [C0326] 32 : : Exactly one space required after comma
                                                                                      Ctrl+Alt+Gauche
  11<br>12 #pour mesurer le \bullet Position suivante du curseur
                                                                                                                          > [C0326] 34 : : Exactly one space required after comma
                                                                                      Ctrl+Alt+Droite
                                                                                                                          > [C0303] 37: : Trailing whitespace
  \begin{array}{rcl}\n 13 \text{ import time} \\
 14 \text{ debut} & = \text{ time.time}\n \end{array}Démarrer l'analyse de code statique
                                                                                      ER
                                                                                                                          → [C0103] 1: : Module name "Ivo - v1" doesn't conform to snake_case naming style
  15
                                                                                                                          \rightarrow [C011111: : Missing module docstring]
                    \overline{A}prédiction
                                                                                                                          > [C041318: : Import "import pandas" should be placed at the top of the module
  10 #vected de prediction<br>17 import numpy<br>18 prediction = numpy.array([], dtype='object')<br>10
                                                                                                                         > [C010319: : Constant name "wave" doesn't conform to UPPER CASE naming style
                                                                                                                          > [C0413] 13 : : Import "import time" should be placed at the top of the module
  <sup>19</sup><br>20 #classe pour leave one out<br>21 from sklearn.model_selection_import LeaveOneOut<br>23<br>23
                                                                                                                          > [C0103] 14: : Constant name "debut" doesn't conform to UPPER CASE naming style
                                                                                                                          > [C0413] 17: : Import "import numpy" should be placed at the top of the module
                                                                                                                          > [C0103] 18: : Constant name "prediction" doesn't conform to UPPER_CASE naming style
                   our modélicatio
                                                                                                                          > [C04131 21 : : Import "from sklearn.model selection import LeaveOneOut" should be placed at the to...
  25 from sklearn.discriminant analysis import LinearDiscriminantAnalys
                                                                                                                          → [C0103] 22 : : Constant name "loo" doesn't conform to UPPER_CASE naming style
                                                                                                                          > [C0413] 25 : : Import "from sklearn.discriminant_analysis import LinearDiscriminantAnalysis" should ...
  28 for train index, test index in loo.split(wave.iloc[:.1:1):
                                                                                                                          > [C0413] 39 : : Import "from sklearn.metrics import accuracy_score" should be placed at the top of the..
            lda = LinearDiscriminantAnalysis()
                                                                                                                          → [C0103] 43: : Constant name "fin" doesn't conform to UPPER_CASE naming style
  3<sup>6</sup>\overline{3}> [C0411] 13 : : standard import "import time" should be placed before "import pandas"
            lda.fit(X=wave.iloc[train_index,1:], y=wave.iloc[train_index,0
                                                                                                                      Factorisation (0 message)
            p = \text{lda.predict}(X=wave,iloc[\text{test index},1:])A Avertissement (0 message)
  34O Erreur (0 message)
            prediction = numpy.append(prediction, p)36Explorateur de variables Profileur Analyse de code statique
                   r le taux de bonnes prédicio
      #affical<sub>長</sub>×
                                                                                                                  Console IPython
  39 from sklearn.metrics_import_accuracy_score<br>40 print('Acc. score = ' + str(accuracy_score(wave.onde, prediction))
                                                                                                                 Console 1/A X
                                                                                                                                                                                                                          \blacksquare \blacktriangleright \alphaAcc. score = 0.84442 #time à la fin
                                                                                                                  Duree = 13.30961012840271 sec.
  43 \text{ fin} = \text{time.time}()ı
                                                                                                                  In [2]: runfile('D:/DataMining/Databases_for_mining/
  45 #durée d'exécution<br>46 print('Duree = '+str(fin-debut)+ ' sec.')
  45 #duré
                                                                                                                  dataset_for_soft_dev_and_comparison/efficien_python_programming/lvo -
                                                                                                                   Historique Console IPython
                                                                                          Droits d'accès : RW
                                                                                                                                                                            Ligne: 15 Colonne: 1 | Mémoire: 48 %
                                                                                                                  Fins de ligne : CRLF Encodage : UTF-8
```
J'ai la note de **0.00/10** (en rouge dans la fenêtre de droite). Bien ! C'est encourageant. Il semble surtout que je ne sois pas très attentif aux conventions d'écriture : il manque l'espace derrière certaines virgules (lignes 28, 32, etc.), les importations de modules (**import**) ne sont pas regroupées dans la partie haute du programme (ex. pandas, time, numpy, etc.), je ne respecte pas les règles de nommage des variables, etc. Rien de bien méchant à vrai dire. Il n'y a ni warning, ni erreurs. On s'en contentera. En tous les cas, ce type d'outil permet d'acquérir les bons réflexes. Les règles de nommage des variables par exemple ne sont pas très importants tant que l'on travaille tout seul, ils le deviennent dès lors que l'on travaille en équipe et qu'il faut partager du code avec d'autres programmeurs.

#### **4.3 Débogage du programme**

Suivre pas-à-pas le déroulement du programme est essentiel pour en comprendre le fonctionnement, en surveillant les valeurs prises par les différentes variables, en suivant le chemin suivi par l'exécution selon le contexte d'utilisation. Truffer son code de print() est une solution simple et immédiate, mais ingérable à mesure que notre code augmente de volume. Il faut alors passer par le débogueur intégré de l'EDI.

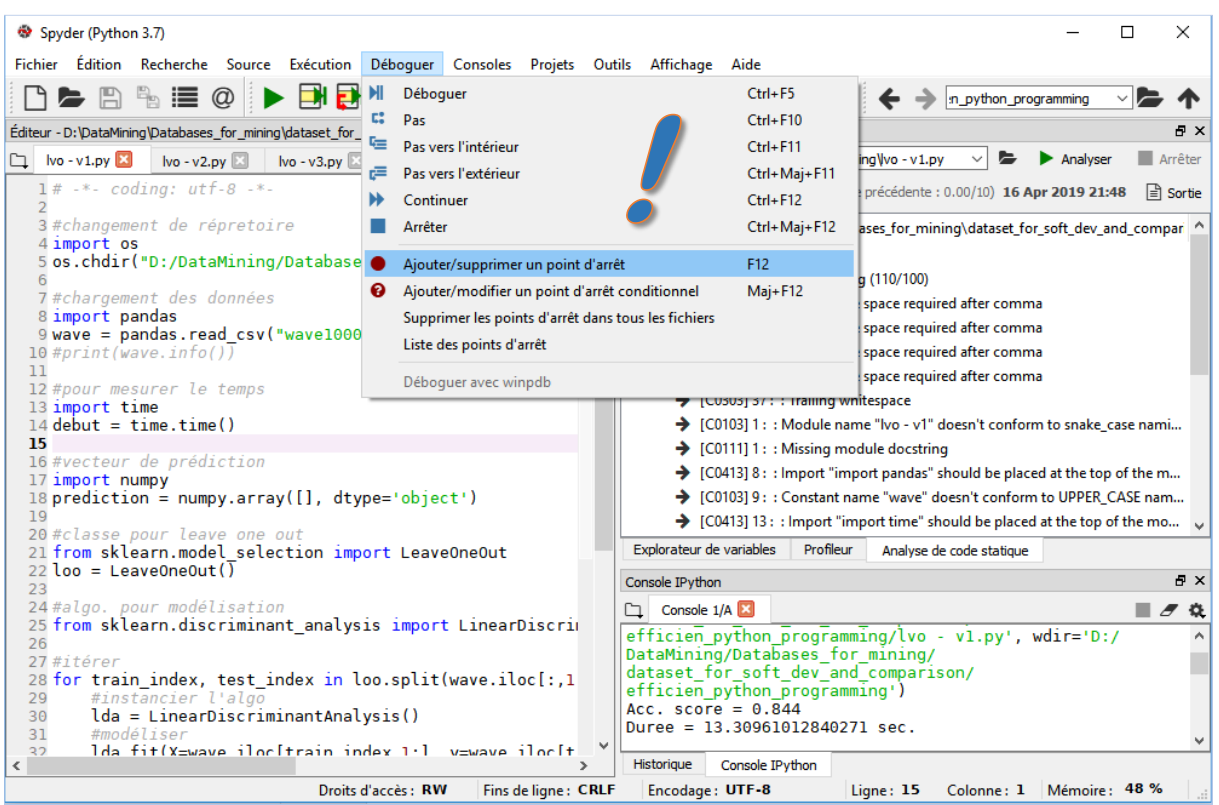

L'outil [DEBOGUEUR](https://docs.spyder-ide.org/debugging.html) de SPYDER est très intéressant dans cette optique.

Par exemple, nous pouvons ajouter un point d'arrêt à la ligne 30 de notre programme (rond rouge dans l'EDI à la ligne 30 ci-dessous), juste avant l'instanciation de l'algorithme de machine learning.

A l'exécution (menu DEBOGUER / DEBOGUER), nous observons dans l'EDI (*le programme est arrêté à la ligne 30 dans la copie d'écran ci-dessous, elle est légèrement surlignée*) :

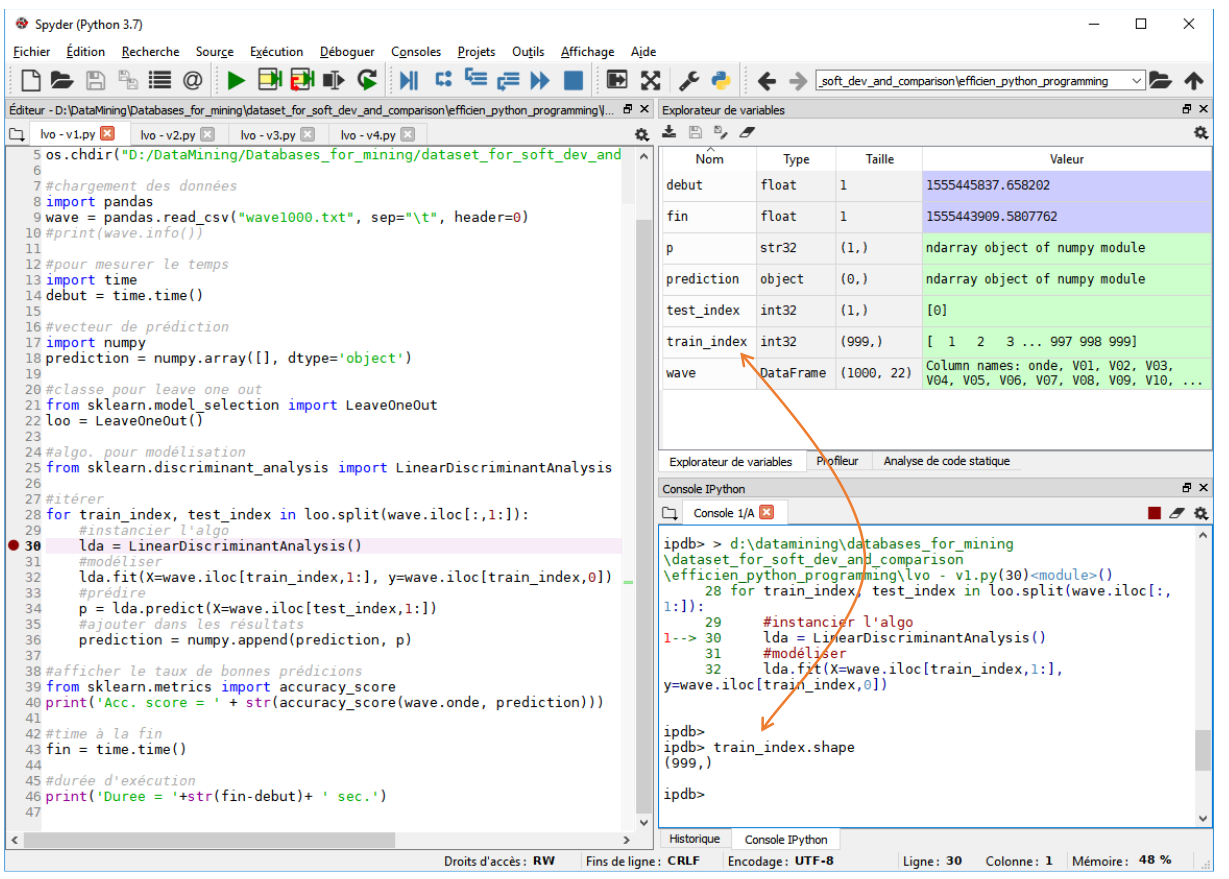

Nous visualisons dans l'**explorateur de variables** les valeurs courantes des objets. Et dans la **console**, nous pouvons approfondir nos investigations. Par exemple, je demande ici les dimensions du vecteur train index. Il comporte 999 valeurs.

Nous pouvons par la suite poursuivre l'exécution ligne à ligne du programme (DEBOGUER / PAS) et surveiller l'état des variables. Après 5 itérations, voici ci-contre ce que nous observons dans le vecteur des prédictions via la console.

Nous pouvons terminer l'exécution du programme

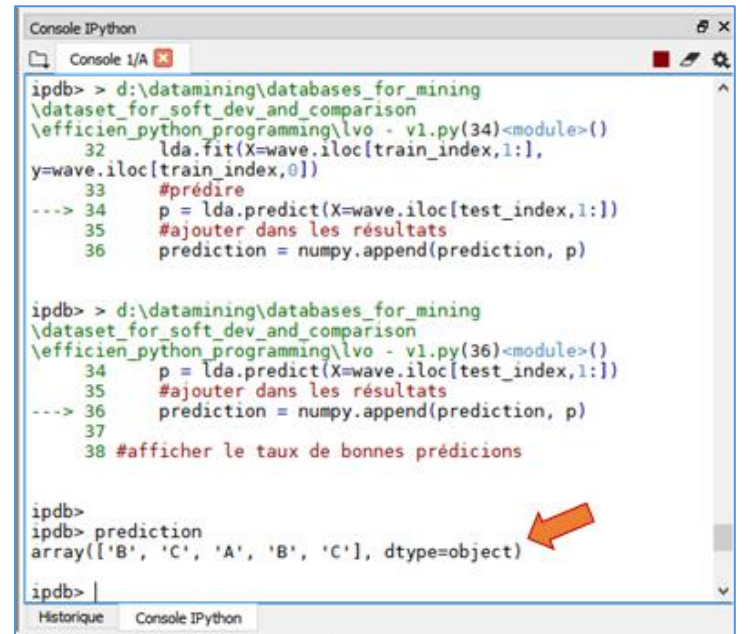

en retirant le point d'arrêt et en cliquant sur le menu DEBOGUER / CONTINUER.

#### **4.4 Profilage du code**

Venons-en maintenant au thème principal de ce tutoriel, l'optimisation de notre programme via l'outil de [profilage](https://docs.spyder-ide.org/profiler.html) fourni par SPYDER. Nous cliquons sur le menu EXECUTION / PROFILER. Voici ce que nous avons dans la fenêtre PROFILEUR dans un premier temps.

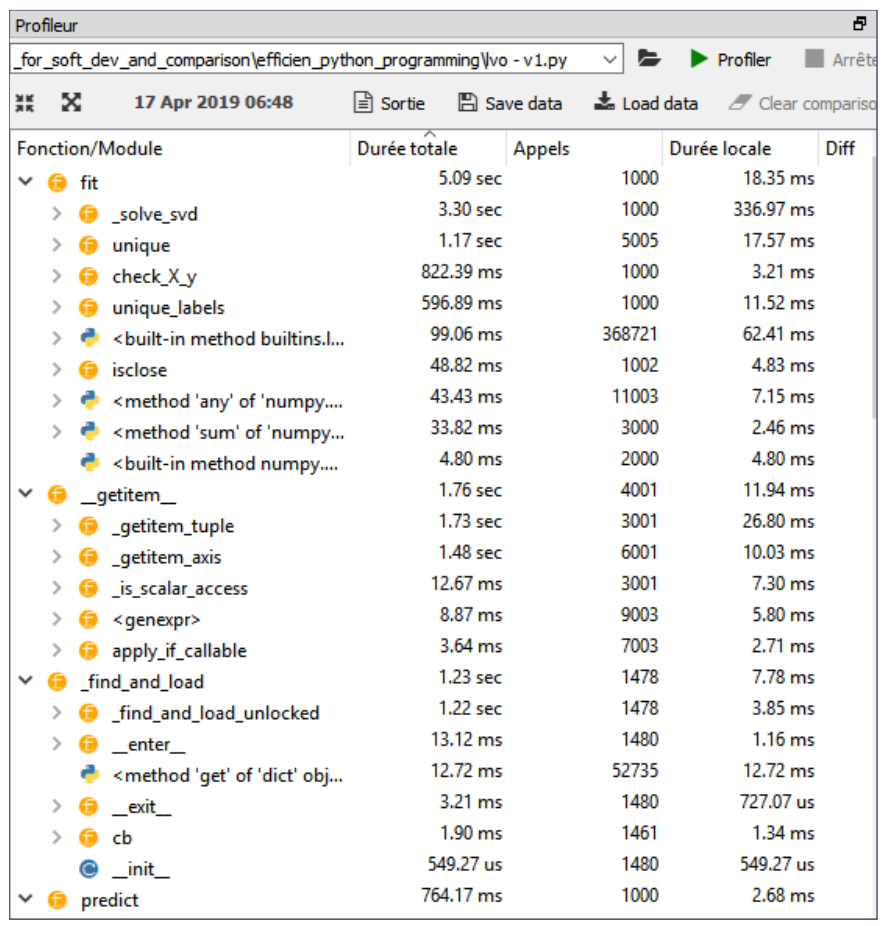

Plutôt que par ligne de code, les temps de traitements sont regroupés par fonctions appelées, lesquelles étant décomposées en appels de sous-fonctions. Elles sont triées par durée de traitements. Nous disposons également du nombre d'appels. Cette information est très importante. Gagner ne serait-ce qu'une infime fraction de secondes sur une instruction qui est appelée un très grand nombre de fois fera gagner un temps considérable à l'heure du bilan.

Il est possible de sauvegarder ces informations en cliquant sur le bouton SAVE DATA, nous créons le fichier ''**lvo – v1.Result**'' (c'est un fichier binaire qu'on ne peut pas lire dans un éditeur de texte).

La description est trop détaillée dans cette présentation. Nous revenons au niveau le plus élevé en cliquant sur l'icone la plus à gauche (les 4 flèches qui se rejoignent).

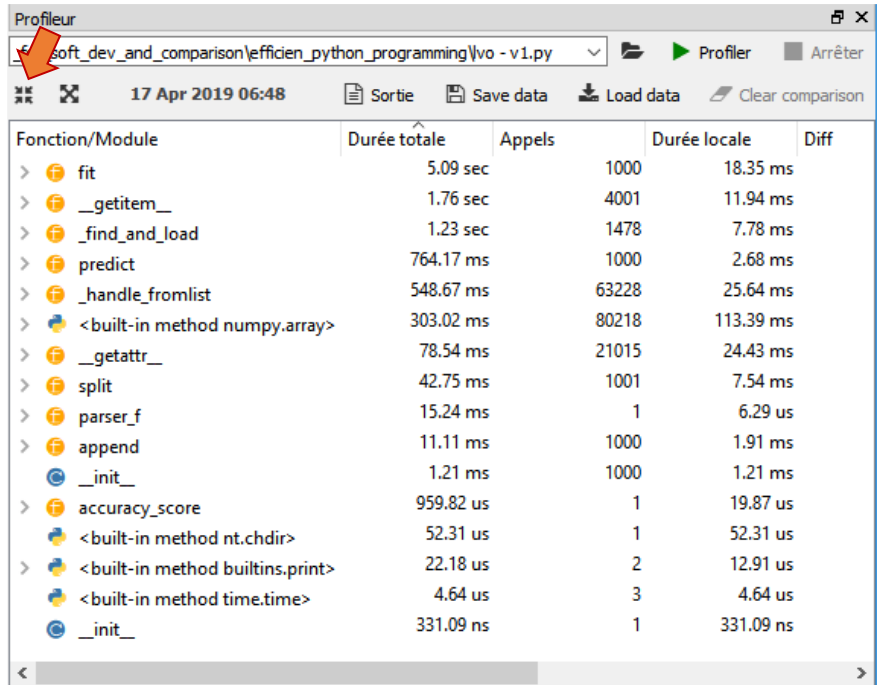

Revoyons notre code source pour identifier chaque item de cette liste.

```
1# -*- coding: utf-8 -*-
  3 #changement de répretoire
  4 import os
  5 os.chdir("D:/DataMining/Databases_for_mining/dataset_for_soft_dev_and_co
  - 6
  7#chargement des données
% import pandas<br>
9 wave = pandas .read_csv("wave1000.txt", sep="\t", header=0)<br>
10 #print(wave.info())
 \mathbf{11}% \vspace{-1.08\textwidth}12 #pour mesurer le temps<br>13 import time<br>14 debut = time.time()
 1516 #vecteur de prédiction
17 import numpy<br>18 prediction = numpy.array([], dtype='object')
 19<sup>20</sup> #classe pour leave one out<br>21 from sklearn.model_selection import LeaveOneOut<br>22 loo = LeaveOneOut()
 23
 24#algo. pour modélisation<br>25 from sklearn.discriminant_analysis import LinearDiscriminantAnalysis
 26
 27 #itérer
 28 for train_index, test_index in loo.split(wave.iloc[:,1:]):
     lda = LinearDiscriminantAnalysis()
 3031
 32lda.fit(X=wave.iloc[train_index,1:], y=wave.iloc[train_index,0])
 33
          #D34
          p = \text{lda.predict}(X = wave,{\text{iloc} [test\_index, 1:}])35
 36
          prediction = numpy.append(prediction, p)
 37
 38 #afficher le taux de bonnes prédicions<br>39 from sklearn.metrics import accuracy_score<br>40 print('Acc. score = ' + str(accuracy_score(wave.onde, prediction)))
 41
 42 #time à la fin
 43 \text{ fin} = \text{time.time}()44<sup>47</sup><br>46 #durée d'exécution<br>46 print('Duree = '+str(fin-debut)+ ' sec.')
```
Si l'on se focalise sur les fonctions les plus gourmandes :

- − Les instructions fit() (ligne 32, 5.09 sec.), predict() (ligne 34, 764.17 ms.) et \_init\_ (ligne 30, 1.21 ms.), répétées 1000 fois, sont faciles à identifier. Gagner du temps sur les deux premières instructions n'est pas trop possibles, sur la troisième, nous verrons plus loin qu'il est possible de la sortir de la boucle mais le gain est négligeable.
- − Le getitem appelé 4001 fois paraît mystérieux (1.76 sec.). En scrutant le code, on se rend compte qu'il s'agit des accès au data.frame ''wave'' (objet ''pandas'') que l'on observe dans les lignes n°28, 32 (2 fois) et 34.
- − find and load (1.23 sec., 1478 appels) correspond apparemment aux mécanismes d'accès internes aux objets. J'ai un peu (beaucoup) regardé. Nous n'avons pas vraiment prise làdessus. Les opportunités d'optimisation ne sont pas évidentes.

Dans les sections suivantes, nous essayons de réduire le temps de calcul en jouant sur la réorganisation des commandes et les choix de structure de données.

## 5 Seconde version – Passage aux matrices Numpy

Tout comme sous R, je suspecte que les data.frame (''pandas'' ici, basé sur des listes) sont moins performantes que les matrices (''numpy'' sous Python). Nous créons deux structures intermédiaires pour la matrice des descripteurs (Xdata) et le vecteur de la variable cible (Ydata).

Voici la nouvelle version du code source :

```
#pour mesurer le temps
import time
debut = time.time()#vecteur de prédiction
import numpy
prediction = numpy.array(f], dtype='object')#classe pour leave one out
from sklearn.model_selection import LeaveOneOut
loo = LeaveOneOut()
#algo. pour modélisation
from sklearn.discriminant analysis import LinearDiscriminantAnalysis
#matrice et vecteur de données
```

```
Xdata = wave.iloc[:,1:].values
Ydata = wave.iloc[:, 0].values
```

```
#itérer
for train index, test index in loo.split(Xdata):
     #instancier l'algo
     lda = LinearDiscriminantAnalysis()
     #modéliser
     lda.fit(X=Xdata[train_index,:], y=Ydata[train_index])
     #prédire
     p = lda.predict(X=Xdata[test_index,:])
     #ajouter dans les résultats
     prediction = numpy.append(prediction, p)
#afficher le taux de bonnes prédictions
```

```
from sklearn.metrics import accuracy_score
print('Acc. score = ' + str(accuracy_score(wave.onde, prediction)))
```

```
#fin
fin = time.time()
```
### *#durée* print('Duree = '+str(fin-debut)+ ' sec.')

Le temps de calcul passe à **4.6 sec.** en moyenne. Le gain est énorme (nous étions à 7.25 sec. dans la version précédente) mais il ne m'étonne pas. Nous avions observé le même phénomène sous R.

Un nouvel appel du profileur nous donne le tableau suivant :

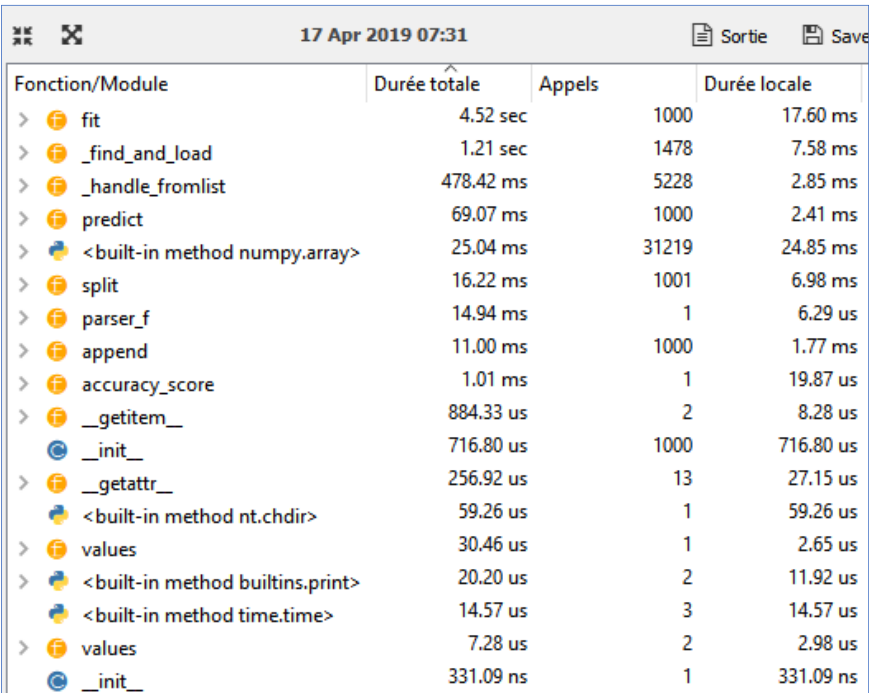

L'accès à la structure ''pandas'' matérialisée par \_getitem\_ répétés a disparu de la liste des instructions (il en reste 2, lorsqu'on crée les variables Xdata et Ydata).

Pour mieux comparer les différences, nous pouvons charger les informations de la précédente version ''lvo- v1.Result'' avec le bouton LOAD DATA.

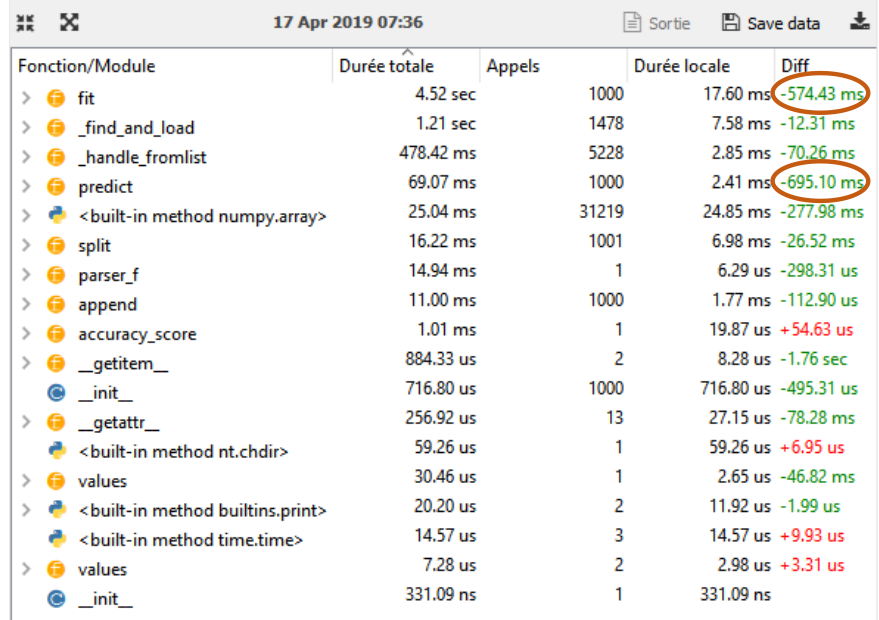

Nous constatons, entre autres, que fit() et predict() bénéficient également de ce changement de structure de données.

# 6 Troisième version – Vecteur de booléens

On peut s'amuser longtemps comme cela. Dans cette dernière version, j'ai essayé de réduire encore ce qui était répétitif dans la boucle, à savoir les instructions split(), append() et l'instanciation de l'objet de calcul.

- − Pour ce dernier la solution est simple, il suffit de la sortit de la boucle simplement.
- − Pour split(), plutôt que les index d'observations fournis par la classe LeaveOneOut de ''scikitlearn", nous utilisons un vecteur de booléens (index) pour désigner les individus en apprentissage et en test. A chaque itération, la valeur de l'individu exclu de l'apprentissage est passé à False.
- − Pour éviter append() et son cortège de petites allocations mémoire successives, nous initialisons le vecteur de prédictions à la bonne taille dès le départ, puis nous la remplissons par accès indicé.

Voici la nouvelle version du code :

```
#pour mesurer le temps
import time
debut = time.time()#vecteur de prédiction -- initialisation à la bonne taille
import numpy
prediction = numpy.full(wave.shape[0]," ", dtype='object')
#vecteur indiquant l'individu à traiter
index = numpy.full(wave.shape[0],True)
#algo. pour modélisation
from sklearn.discriminant_analysis import LinearDiscriminantAnalysis
#matrices
Xdata = wave.iloc[:,1:].valuesYdata = wave.iloc[:,0].values
#nombre d'observations
n = Xdata.shape[0]#instancier l'algo – sortie de la boucle
lda = LinearDiscriminantAnalysis()
#itérer
for i in range(n):
     #modifier l'indicateur pour i pour l'exclure de l'apprentissage
    index[i] = False #modéliser
     lda.fit(X=Xdata[index,:], y=Ydata[index])
     #prédire
    p = \text{lda.predict}(X = Xdata[[i],:]) #ajouter dans le vecteur des résultats par accès indicé
    prediction[i] = p[0] #remettre la bonne valeur pour l'individu n°i
    index[i] = True#afficher le taux de bonnes prédicions
from sklearn.metrics import accuracy score
print('Acc. score = ' + str(accuracy score(wave.onde, prediction)))
#fin
fin = time.time()
#durée
print('Duree = '+str(fin-debut)+ ' sec.')
```
Hé bien… on n'a pas gagné grand-chose finalement. Le temps de traitement moyen est resté autour de **4.6 sec**. C'est assez étonnant je trouve. Les créations de vecteurs d'index et les allocations mémoires répétées ne sont pas si pénalisantes que cela il faut croire.

En tous les cas, le profileur nous montre que split() et append() ont bel et bien disparu de la liste des instructions.

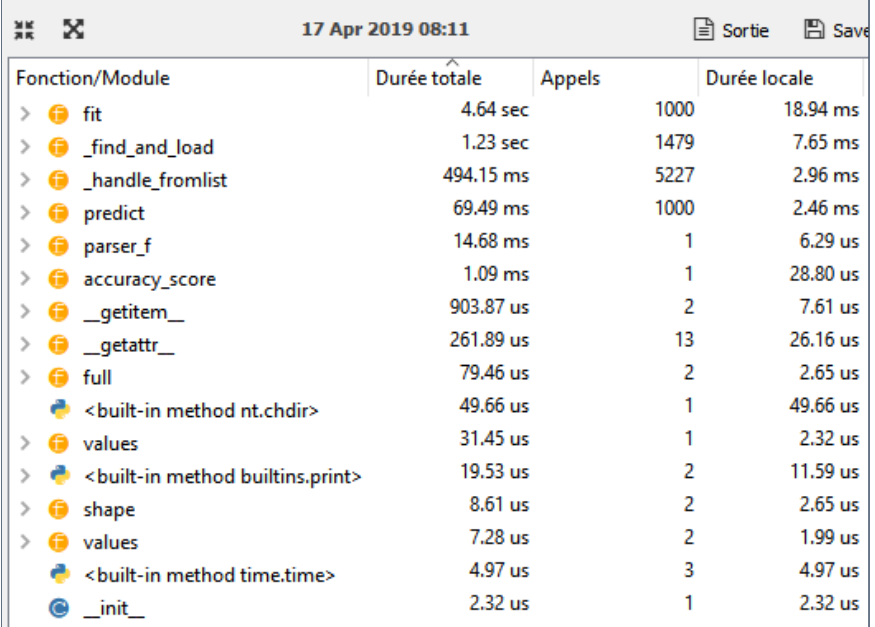

# 7 Conclusion

Vérifier et optimiser son code font partie du quotidien du programmeur. Dans ce tutoriel, nous avons étudié comment faire dans l'environnement de développement SPYDER pour Python. Nous constatons que nous disposons d'un bel outil qui nous permet de travailler dans d'excellentes conditions, c'est une très bonne chose.

# 8 Références

Spyder : The Scientific Python Development Environnement -- <https://docs.spyder-ide.org/>